## **Upgrading using the CLI utility**

## **To apply the upgrade**

1. Run the CLI i3-update-load command to load the upgrade.zip file:

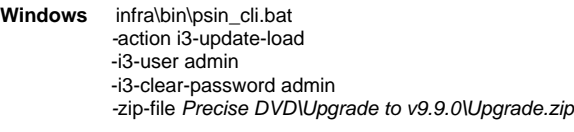

- **UNIX** ./infra/bin/psin\_cli.sh -action i3-update-load -i3-user admin -i3-clear-password admin -zip-file Precise DVD\Upgrade to v9.9.0\Upgrade.zip
- 2. Run the CLI i3-update-prepare command to prepare the update:

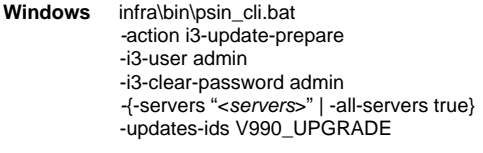

- **UNIX** ./infra/bin/psin\_cli.sh -action i3-update-prepare -i3-user admin -i3-clear-password admin -{-servers "<servers>" | -all-servers true} -updates-ids V990\_UPGRADE
- 3. Run the CLI i3-update-install command to apply the update:

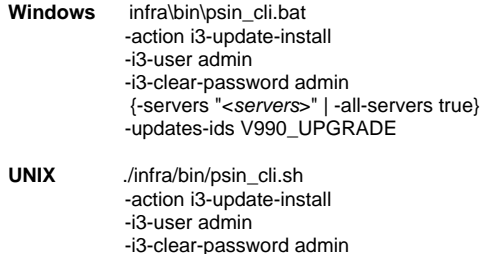

{-servers "<servers>" | -all-servers true}

4. Perform the post-update action items that appear.-updates-ids V990\_UPGRADE